# QUICK START GUIDE - AUTOMATE™ RTI

## INTEGRATION SUPPORT

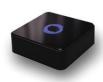

### **HUB OVERVIEW**

Take your Automate experience to the next level by integrating AutomateTM motorized shades into RTI control systems. Automate is a rich integration supports discrete shade control and features a two-way communication system offering real time shade position and battery level status.

The Pulse 1 Hub supports plug in play RS485 or RS232 Serial integration through a RJ9 port conveniently located on the back of the hub. Each hub can support integration of up to 30 shades.

### Automate Pulse 1 Hub:

This driver is for the Rollease Acmeda Automate Pulse 1 Hub to control motors (i.e. shades) via Serial Communication using the ARC Protocol Adapter. The ARC Protocol Adapter has a RS-232 DB-9 port for connection to a control system.

### Revision History:

1.0 The Initial release of the driver

### General Information:

See Rollease Acmeda Automate Pulse 1 Hub Operating Guide for information on setup of the system. This driver is for control and feedback only. Setup of Rollease equipment must be completed prior to setting up driver. Contact Rollease for information on how to complete setup.

### **Connection Settings:**

Serial Port is the only Connection Type option available. Select appropriate RS-232 port from Serial Port drop down. Make sure no other driver is routed through this same port.

### **Hub Address:**

Enter the Hub Address that corresponds to the Pulse 1 Hub being used. Use the Rollease Acmeda Proprietary Software to find the Hub Address. Contact Rollease for information on how to acquire their proprietary setup software.

### Motor Count (i.e. Shade Count):

Enter the number of motors that this Pulse 1 Hub will be controlling.

### Motor Name (i.e. Shade Naming)

Enter a unique name for each motor (i.e. shade).

### Motor Address (i.e. Shade Address

Enter the motor address that corresponds to the motor (i.e. shade) to be controlled. This address is acquired during setup of the Rollease system.

### **Driver Commands**

Control commands are available for movement of motors (i.e. shades) up and down as well as adjusting the shade to a discrete level by entering a value as a percentage.

### **Driver Variables**

Feedback variables are available for initialization state, connection state, and motor (i.e. shade) specific information including name, address, and level.

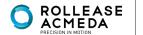

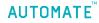

# INTEGRATION DIAGRAM

# MTSER-RS232-485 MTSER-DB9-RJ11 RJ11 PLUG MTSERCBL-RJ9-11 (CAN BE UP TO 25 FEET) DOTTED LINE DENOTES THE "KIT" WI-FI HUB RJ9 PLUG

SERIAL CONNECTION KIT PART #: MTSER-BASE-KIT

# PULSE 1 HUB CONNECTIONS

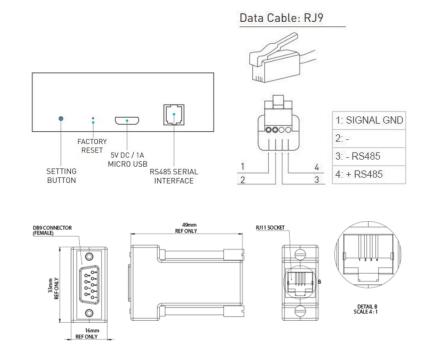

### PIN CONNECTION DEFINITION

| RJ11 PIN | DB9 PIN | RS-485 INTERFACE |
|----------|---------|------------------|
| 4        | 1       | +RS485           |
| 3        | 2       | -RS485           |
| 1-2      | 3-9     | Not used         |

# FREQUENTLY ASKED QUESTIONS

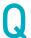

Pulse 1 Hub has no real feedback in RPM Terminal and the device cannot be controlled.

A

Make sure that your serial connection in Blueprint is assigned to the correct serial output of the Savant controller.

Confirm you are using a Rollease Acmeda approved RS232 adapter. Serial connection kit part number is: MTSER-BASE-KIT

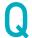

Shade limits are not set properly.

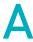

Calibrate shade limits with your Rollease Acmeda remote.

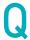

Shade is not moving at all.

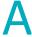

Make sure the profile you're using is for the exact model of controller that's being used and confirm your addresses in the Shade Data Table with those used on your Rollease Acmeda remote.

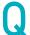

I have multiple Pulse 1 Hub's, what do I do?

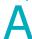

Add one Pulse 1 Hub profile for each physical Pulse 1 Hub being used on site. Make sure the addresses in your Shade Data Table are set to be used for the correct Hub, as specified in the "Controller" section of the data table.

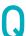

How do I scan for available Pulse 1 Hubs?

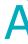

Once hub is properly connected via the RS232 to RS485 adapter, the profile queries the hub for it's device ID, as long as it's connected to the correct control port programmed in Blueprint.

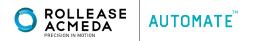

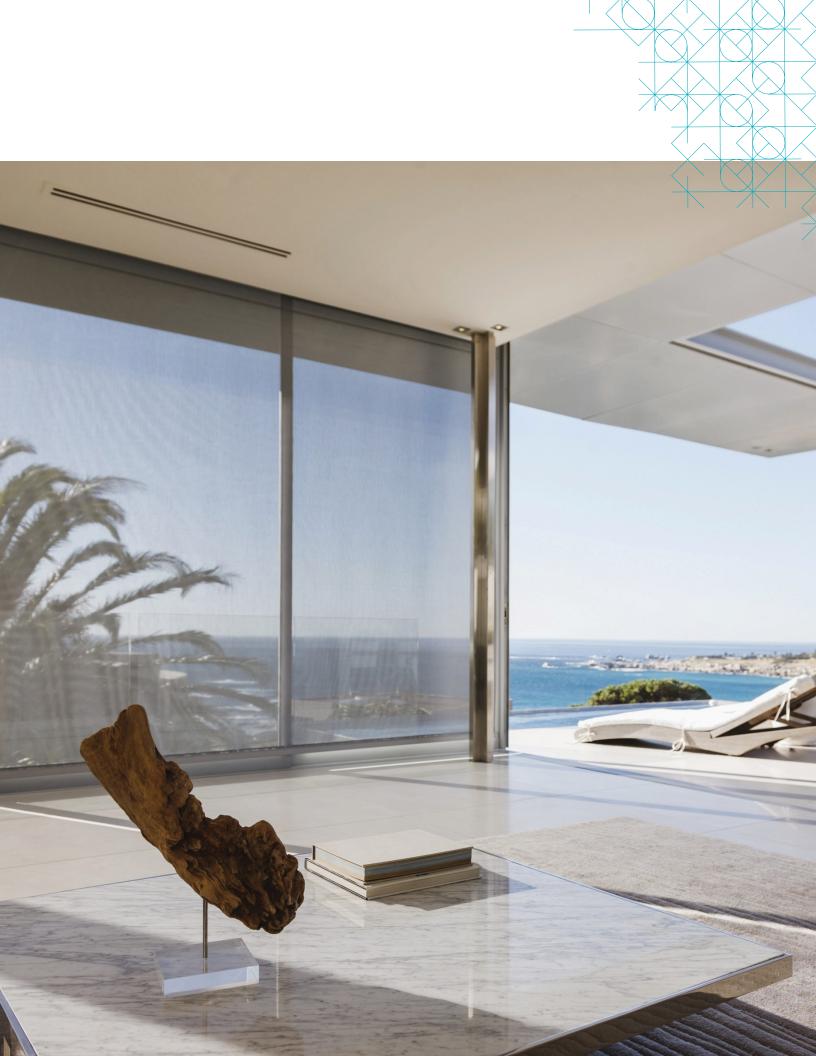